## 【**1】座長へのお知らせ**

## **オンラインでの発表について**

第 32 回大阪府理学療法学術大会は 9 月 13 日にオンラインにて開催となりました。それに伴い、当初予定し ていた発表形式(一般口述、ポスター)の内容が変更となりました。症例報告(セッション名O-1~O-4)は 9 月 13 日当日に Zoom アプリを使用した LIVE での発表、症例・研究報告(P-1~P-26、PR1~PR3)、卒業研 究報告(PG-27)はポスターの HP 掲示とコメントでの質疑応答となります。 (LIVE 発表の座長の先生方は 9 月 1 日~9 月 12 日の間に発表者、大会スタッフと事前接続確認を行います。日時は後日担当スタッフから調整 連絡があります)

オンライン学会発表の手順を含めた詳細は以下の通りです。

役員一丸となって現在オンライン化の準備を進めておりますので、座長の皆様におきましてはご協力のほど 宜しくお願い致します。

※学会参加に伴い、特設サイトにおいてアカウント登録を行う必要がありますので、「参加者へのお知らせ」 をお読みいただき、9 月 1 日~9 月 13 日の間にアカウント登録をお済ませください。

## **【2】口述発表(症例報告)(LIVE 形式)の座長の方**

(1)事前準備について

- 1. 9 月 1 日~12 日の間に発表者、役員と Zoom を用いて接続確認、発表者のスライド確認を致しますので、 役員から連絡がありましたらご対応宜しくお願い致します。
- 2. 接続確認の際はマイク、カメラに不具合がないか、画面共有等がうまくできるかなどをご確認ください。
- 3. 発表者のスライドに関して、著作権上の問題がないかをご確認ください。内容に関する指導等は特に必要 はありません。
- 4. 不明点や疑問点がありましたら、同席する役員へお尋ねください。
- (2)学会当日について
- 1. LIVE 発表は Zoom を用いて行います。
- 2. 手順は以下の通りです。
- ① 事前に運営事務局よりご発表会場となる Zoom の「招待 URL」をお送りします。
- ② メールで送られてくる「招待 URL」をクリックして入室ください。
- 学会ホームページに公開されているリンクは「聴講者用」となりますのでご注意ください。
- ③ 入室後、「コンピュータオーディオに参加する」という画面が表示されたらそのままボタンを押して ください。Zoom アプリでコンピュータのマイク・スピーカーを使えるようになります。 入室時は画面オン、ミュートの状態になっています。
- ④ 名前は「座長 氏名」(例. 座長 大阪太郎)と表示されるように変更してください。

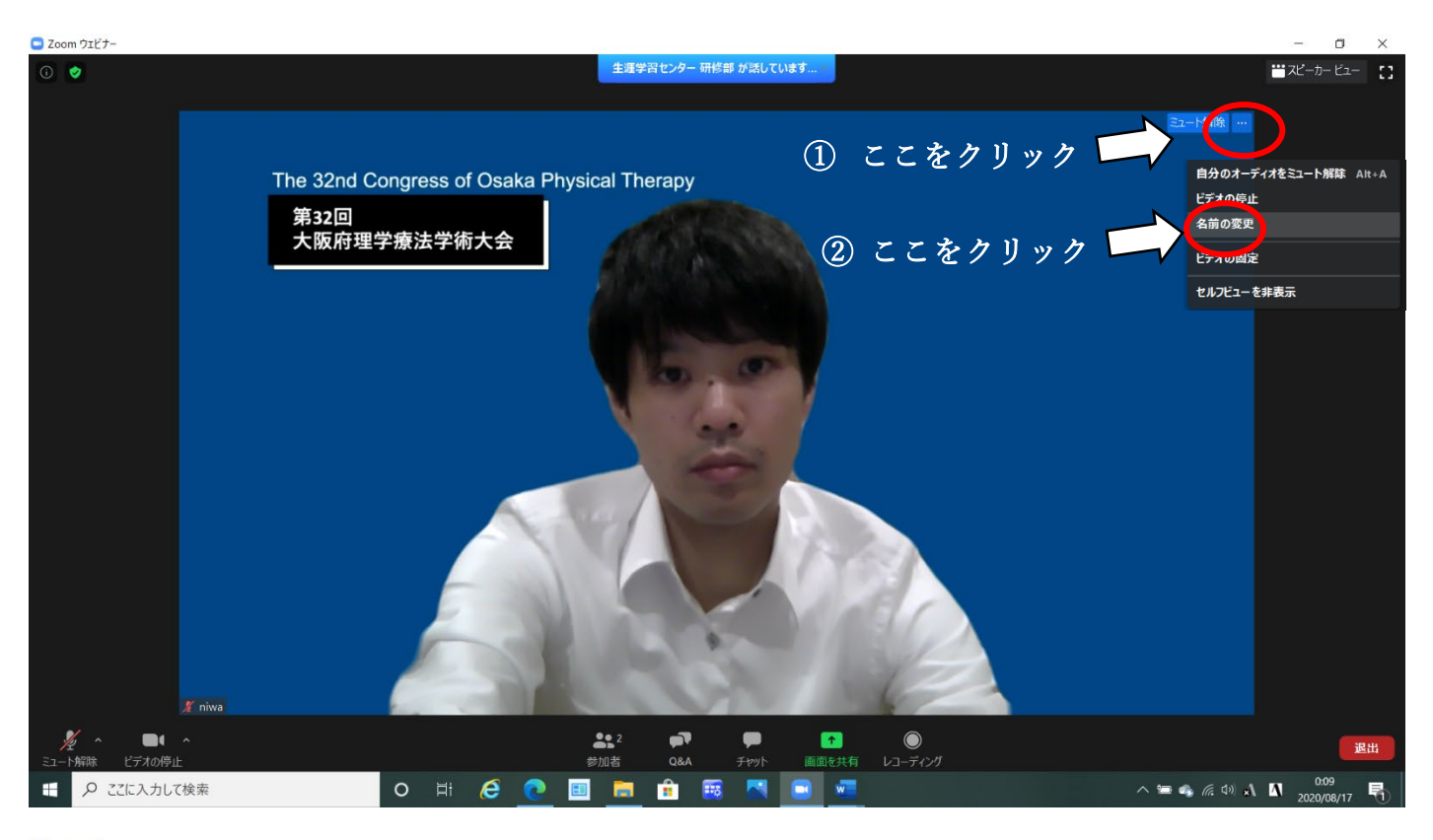

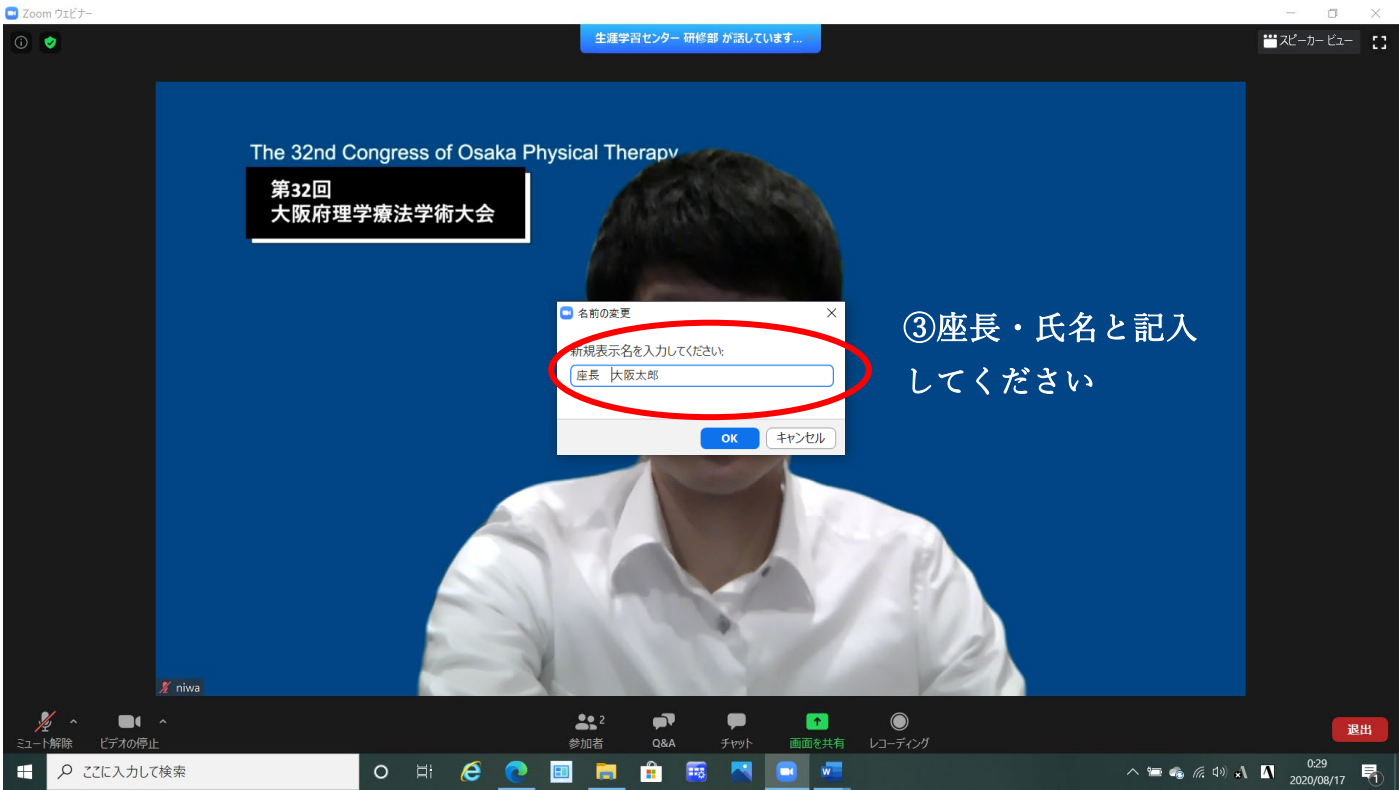

※上記準備ができたら、役員からお声がけがあるまでしばらくお待ちください。

- ⑤ 役員からお声がけがありましたらセッションを開始し、1 番目の発表者をご紹介いただき、バトンを渡し てください。発表が始まりましたらマイクをオフにしてください。
- ⑥ 発表は 7 分です。ベルの代わりとして、6 分経過したら、チャットの画面に【6 分経過】と表示されます ので、チャットを開いておいてください。
- ⑦ 発表が終了したら、質疑応答に入っていただき、フロアの参加者が手を挙げる機能を使用していないか、Q &A に質問が入っていないかをご確認ください。

⑧ 参加者が手を挙げる機能を使用していたら、指名し発言をさせてください。(ホストがミュート解除の依 頼をします)

※手を挙げる機能の確認は参加者タグから可能です。詳しくは以下のサイトをご覧ください。 https://zoom-kaigi.com/zoom-kyoshu/

- ⑨ Q&A に質問が入っていたら代読してください。運営側で意図が分かりにくい質問は却下しますので、選択 は座長に一任します。
- ⑩ 質問の優先順位は(1)手を挙げる機能を使っている参加者(2)Q&A 内の質問、としてください。

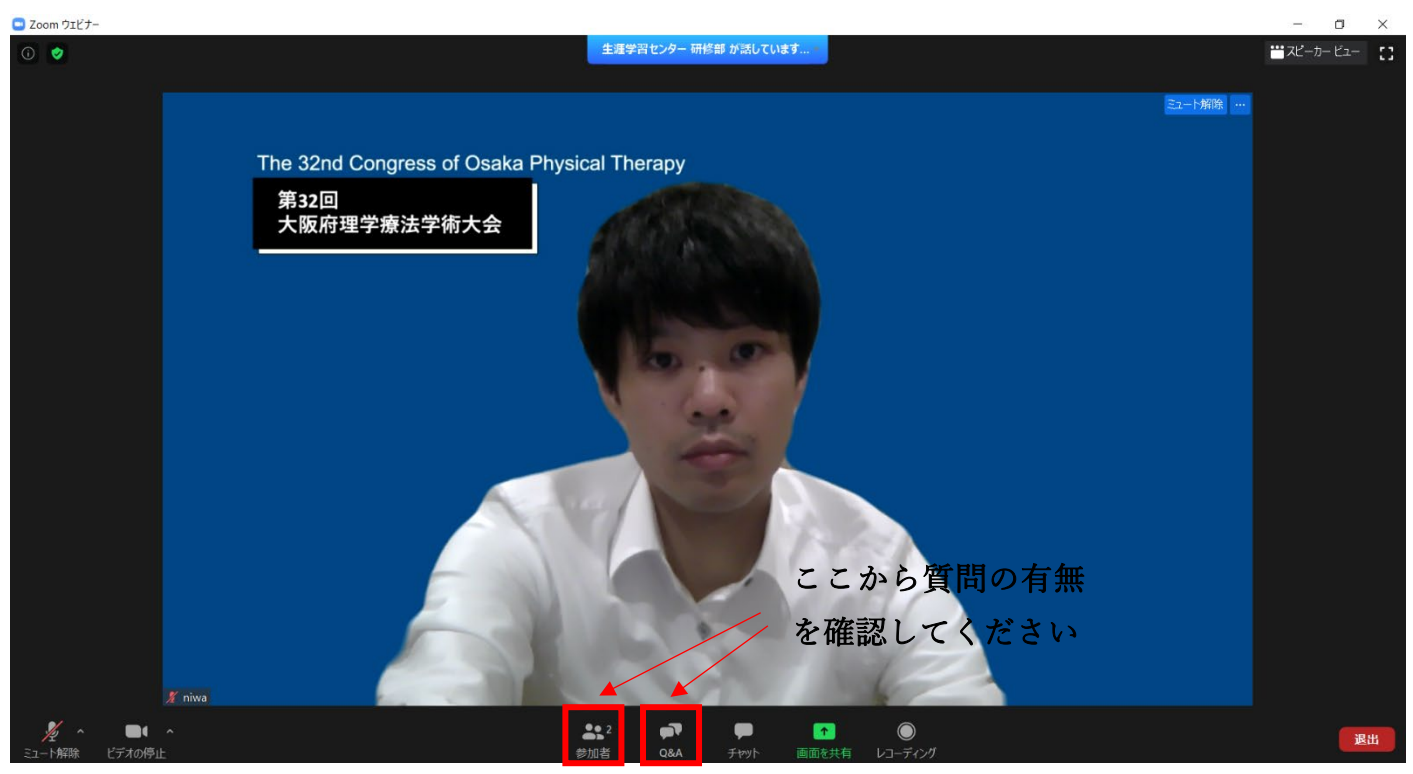

- ⑪ 質疑応答は 3 分です。終了時間になりましたらチャットに【終了時間です】と表示されますので、質疑応 答を終了してください。
- ⑫ 次の発表者を紹介してバトンを渡してください。
- ⑬ 2 人目以降は⑥~⑪を繰り返してください。

【当日の注意点】

- 1. セッション開始 30 分前より Zoom に入室可能になります。開始 20 分前には必ず入室するようにしてくだ さい。
- 2. 15 分前に座長・演者の音声が届くか、画面共有ができるかの最終チェックを行いますので、大会役員の指 示に従い、ミュート解除等のご対応を宜しくお願いします。
- 3. 座長を務める際の音声をクリアに拾うために、マイクやヘッドセットを使用していただきますようお願い します。

## **【3】ポスター発表の座長の方**

- 1. ポスターセッションは発表はありません。
- 2. 演者のポスターは 9 月 13 日 9 時から閲覧可能になります。

3. 9 月 13 日 9 時から 16 時の間に一度は担当セッションのポスターを閲覧いただき、そのポスターに対する

質問をコメント欄に残してください。

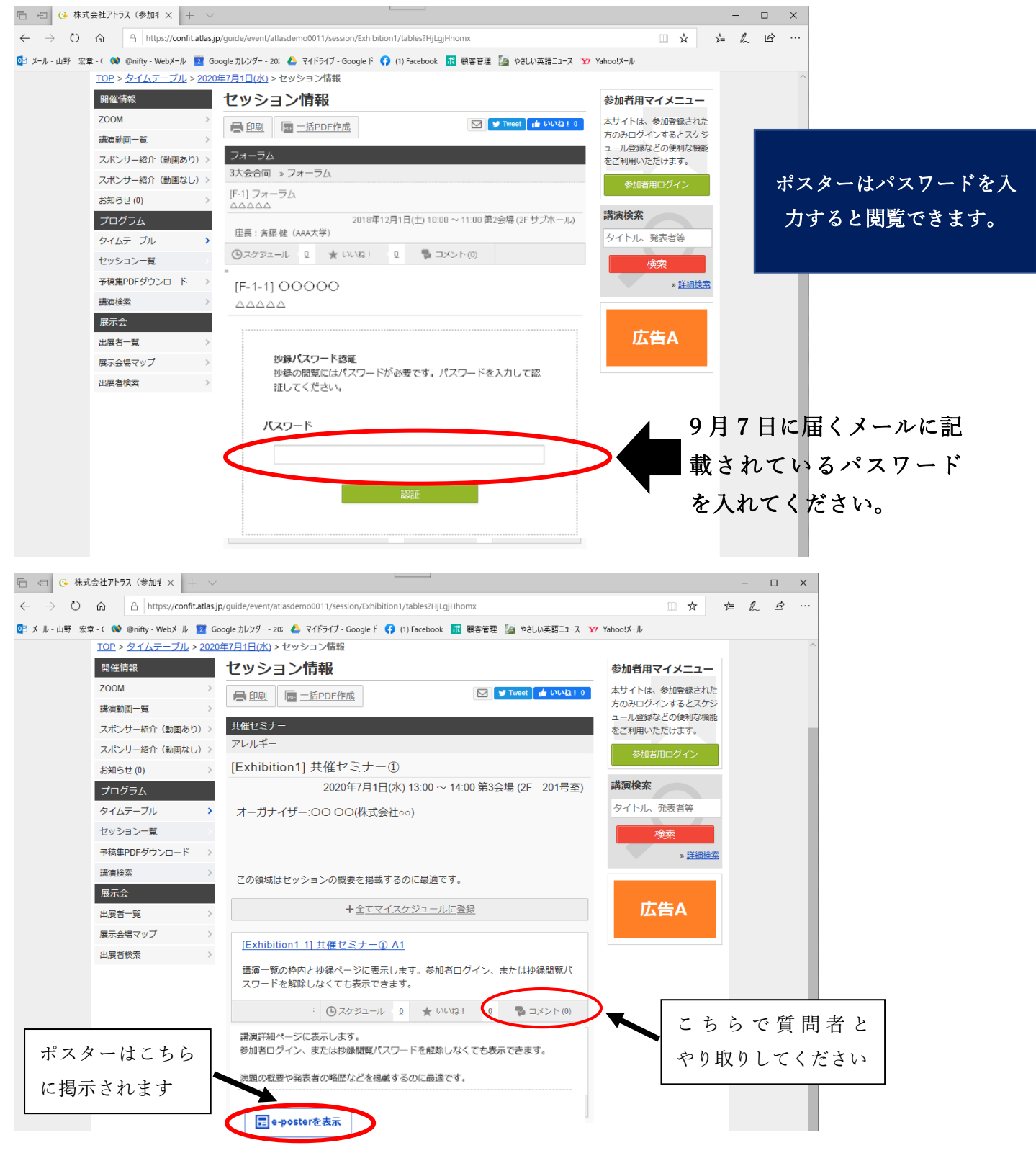